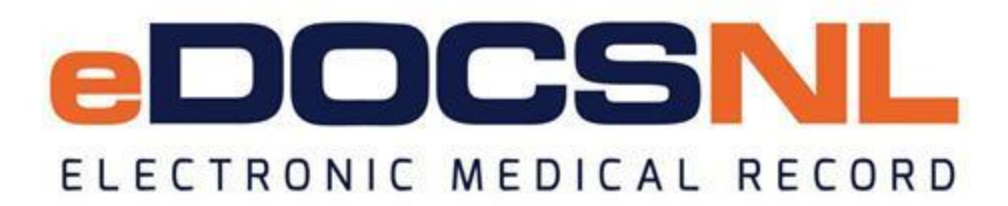

# **Newsletter**

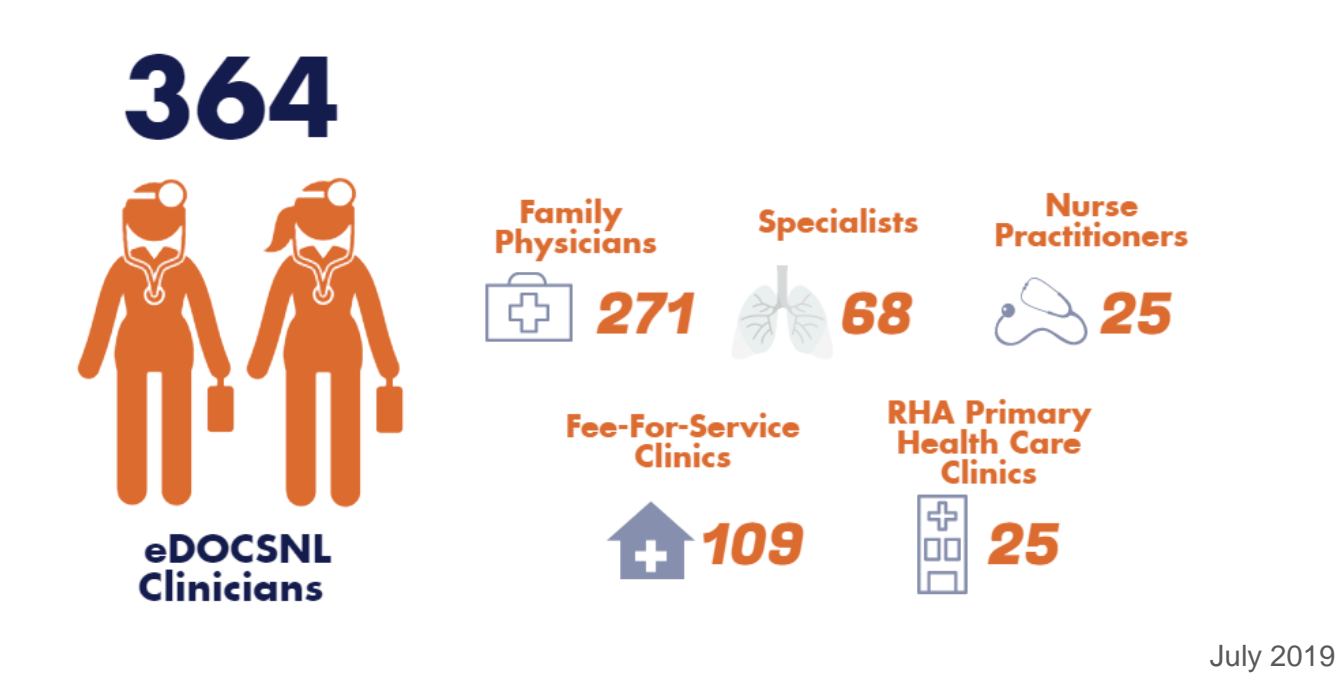

**Day Three Training How to make the most of it**

eDOCSNL Program implementation includes a "Day 3" training day facilitated by a TELUS Health Learning Specialist. This is a full-day component of the EMR on-boarding process that is scheduled for 4- 6 weeks after you 'go live.'

While the training is mandatory and requires your clinic to be closed for an additional day, "Day 3" training is an opportunity to solidify competencies in using the software and to support more advanced and mature use of the available features and standardized provincial clinical content.

The day can be uniquely customized to meet your clinic's needs and should include both providers and support staff. Typically, the first half of the day is comprised of a question and answer session to address issues, questions or challenges that may have come up during your first 4-6 weeks with Med Access. The second half of the day is typically spent introducing more advanced content. For example, "Day 3" may cover the new chronic disease tools developed by eDOCSNL such as care plans, flowsheets and

dashboards for the care of patients with diabetes, chronic obstructive pulmonary disease (COPD) and hypertension. eDOCSNL Practice Advisors may also suggest items relevant to your practice and patient population.

eDOCSNL Practice Advisors may also suggest items relevant to your practice and patient population.

It is very important to convey your clinic's needs in advance of "Day 3." This can be communicated directly to the Practice Advisor when they contact you to prepare for the training or at any time via [info@edcosnl.ca.](mailto:info@edcosnl.ca)

## **Forms Standardization Update 10 new forms added to the EMR**

Ten new forms have been added to the eDOCSNL EMR, including:

- Diagnostic Imaging Requisition: Vascular Lab Program (NL)
- Lab Requisition: Molecular Genetics (NL)
- Lab Requisition: Pap Smear (NL)
- Referral: Bariatric Surgery Patient (NL)
- Referral: Colposcopy Abnormal Pap Cytology (NL)
- Referral: Maternal Serum Screening Requisition (NL)
- Referral: Orthopedic Spine Consult (NL)
- Referral: Outpatient Dietitian (NL)
- Referral: Prenatal Program (NL)
- Referral: Thoracic Surgical Consultations (NL)

**Be sure to update the forms you have in task templates.** Previous versions of the forms will be deactivated in September 2019.

eDOCSNL also recently completed an internal forms review and **updated 66 forms** in the EMR. If you notice issues with existing forms in the EMR, please email [request.qaforms@edocsnl.ca.](mailto:request.qaforms@edocsnl.ca)

## **HEALTHe NL Reminder The provincial EHR is accessible to all eDOCSNL users**

The provincial electronic health record, HEALTHe NL, is a tool accessible to all eDOCSNL users when working with a patient. HEALTHe NL can be launched directly from Med Access providing you with additional patient information such as a medication profile.

Did you know that you can also log into HEALTHe NL outside of the Med Access EMR? This could be beneficial if you find yourself working outside of your normal clinical setting, or are looking for quick access to patient information. Most eDOCSNL users already have HEALTHe NL log-in credentials. If you do not, or if you have trouble remembering your username or password, please contact: 709-752-6006, 1-877- 752-6006 or [healthenl@nlchi.nl.ca](mailto:healthenl@nlchi.nl.ca) to request help or access. Click [here](http://trk.cp20.com/click/e3kx-184qw1-kdd4a9-7jmemc36/) for the HEALTHe NL registration form.

### **TELUS EMR Mobile Free app available to Med Access physician users**

At your clinic, at home, at the hospital or on the road – your EMR is more powerful when you leverage the unique capabilities of your mobile device. TELUS EMR Mobile is a free application available to all TELUS EMR physician users, enabling you to upload photos directly to patient charts, quickly view basic patient data and encounter notes, check your schedule or directly phone a patient in real-time – all from your mobile device! Learn more [here.](http://trk.cp20.com/click/e3kx-184qw1-kdd4aa-7jmemc36/)

#### **Getting Started with eDOCSNL The first step is to complete an EOI**

Do you know someone who would like to implement eDOCSNL in their clinic? To recommend eDOCSNL to a peer, please share the [www.edocsnl.ca](http://trk.cp20.com/click/e3kx-184qw1-kdd4ab-7jmemc37/) website and email [info@edocsnl.ca.](mailto:info@edocsnl.ca) The first step is to complete the [Expression of Interest \(EOI\) form.](http://trk.cp20.com/click/e3kx-184qw1-kdd4ac-7jmemc38/)

#### **Clinic Visits/Support Book an appointment with a Practice Advisor today**

Do you have questions about your EMR? Would you like to learn more about certain functions? Need help with a particular feature? Book an appointment with an eDOCSNL Practice Advisor today. Email [info@edocsnl.ca](mailto:info@edocsnl.ca) to schedule a call or visit.

*Do you know someone who would like to join this subscription list? Send the name/email of each contact to [info@edocsnl.ca.](mailto:info@edocsnl.ca)*

*To learn more about eDOCSNL, please visit [www.edocsnl.ca.](http://trk.cp20.com/click/e3kx-184qw1-kdd4ad-7jmemc39/) To recommend eDOCSNL to a peer, please share the [www.edocsnl.ca](http://trk.cp20.com/click/e3kx-184qw1-kdd4ae-7jmemc30/) website or have them email [info@edocsnl.ca.](mailto:info@edocsnl.ca)*

*If you do not wish to receive this email, please feel free to use the unsubscribe button.*

eDOCSNL is governed by

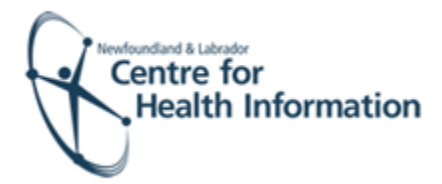

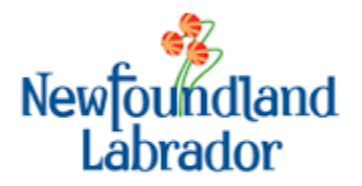

NEWFOUNDLAND AND LABRADOR **MEDICAL ASSOCIATION**